## **РОЗРАХУНОК ЗАЛІЗОБЕТОННОГО СТОВПА З ВИКОРИСТАННЯМ ПРОГРАМИ «AUTODESK 3DS MAX»**

**Балдук Н.П.,** *студ. гр. ПЦБ-454* **Вагнер В.В.,** *студ. гр. ПЦБ-362*

*Науковий керівник –* **Яременко О.О.,** *к.т.н., доцент (кафедра Будівельної механіки, Одеська державна академія будівництва та архітектури)*

**Анотація.** Відображено використання програмного комплексу «Autodesk 3Ds Max», виконано побудову та імпорт геометрії для аналізу напружено-деформованого стану залізобетонного стовпа в розрахунковому комплексі «Ansys».

На заняттях студентського науково-творчого гуртка «Моделювання в програмному комплексі «Autodesk 3dsMax» був випробуваний варіант використання двох програмних комплексів. Для спрощення побудови геометрії та подальшого імпорту в програмний комплекс «Ansys» ми скористалися програмою «Autodesk 3Ds Max» (рис. 1).

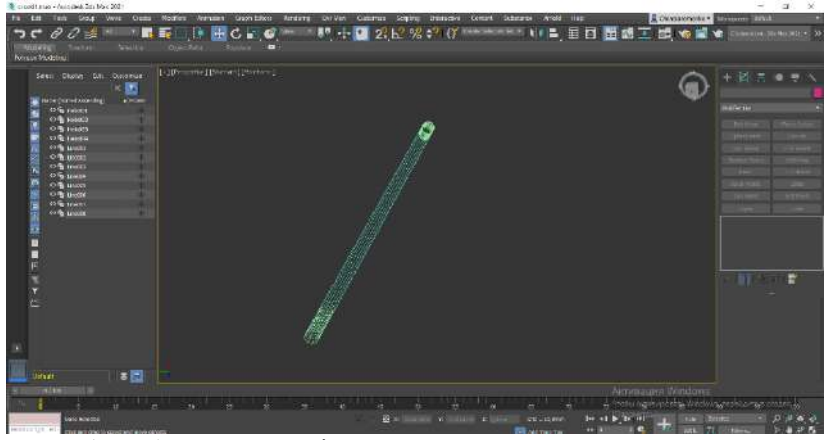

Рис. 1. Побудова геометрії.

Для побудови залізобетонного стовпа використали програму «Autodesk 3Ds Max». Розглядалась модель висотою 10,5 м та змінного перерізу (рис. 2). Імпортована модель була коректно сприйнята програмою «Ansys». Програма дозволяє проводити чисельний аналіз задач механіки суцільного середовища і надає широкі можливості для

підготовки геометричних і сіткових моделей і подальшої обробки результатів розрахунку. Виконано побудову розрахункової сітки (рис. 3). Якісна розрахункова сітка в більшості випадків є одним з ключових аспектів отримання достовірних результатів чисельного рішення. Більш того, розрахунок на сітці, яка недостатньо добре відповідає конкретній задачі, може призвести до зниження точності рішення, відсутності збіжності, виникнення різного роду нестійкостей і руйнування чисельного рішення.

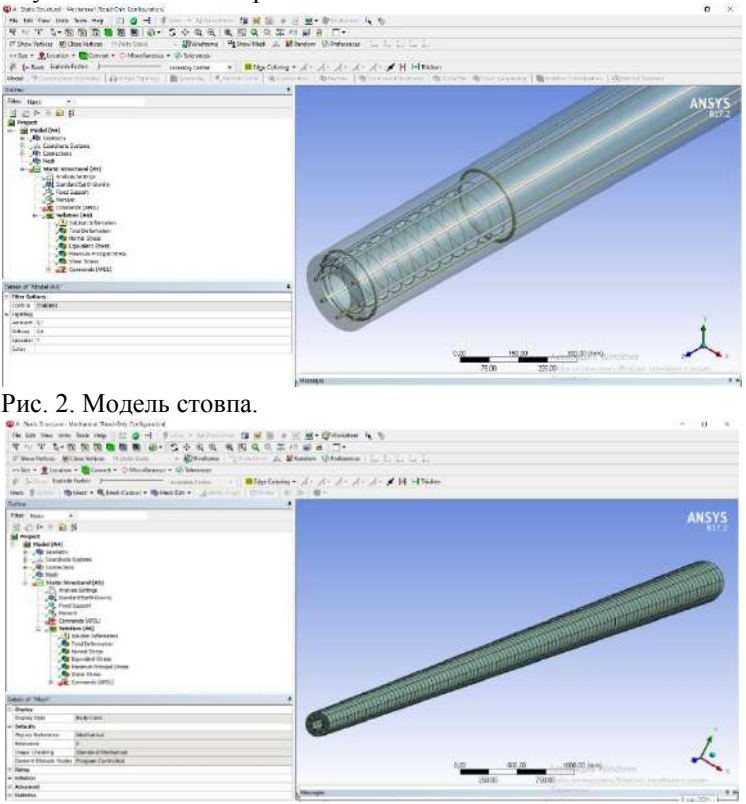

Рис. 3. Побудова розрахункової сітки.

Одним з найважливіших етапів проектування конструкції є вибір розрахункових схем. Цьому етапу, як правило, приділяється недостатньо уваги. Проектувальник зазвичай вибирає добре апробовану розрахункову схему. Наприклад, з просторової рами виділяється поперечна рама. Розрахунок виконується на частку навантаження, що припадає на неї. Очевидно, що такий підхід є наближеним.

Сьогодні, у зв'язку зі значним розвитком комп'ютерів є можливість вивчення більш складних і досконалих розрахункових схем, що призводить до підвищення надійності, міцності і довговічності конструкцій і споруд, ефективного їх використання, зниження матеріаломісткості і вартості.

Було виконано запланований розрахунок та отримані значення деформацій залізобетонного стовпа (рис. 4), для коректного сприйняття моделі використовувалася мова APDL.

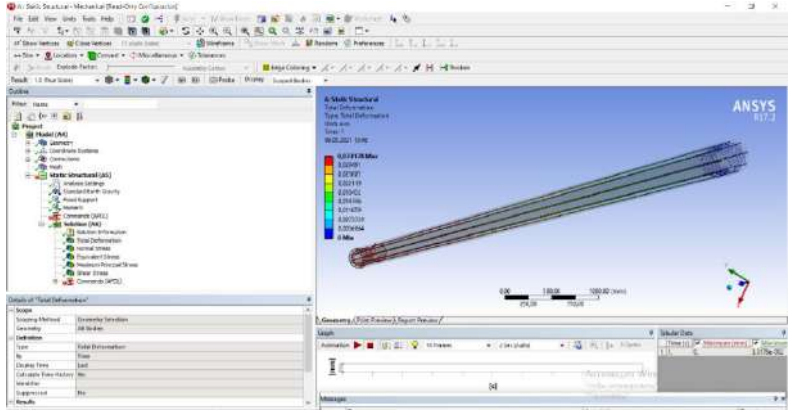

Рис. 4. Деформації.

**Висновки.** При побудові геометрії може бути використаний програмний комплекс «Autodesk 3dsMax», наступний імпорт моделі коректно сприймається програмою «Ansys», яка є потужною і зручною програмною системою, що з кожною новою версією надає дедалі ширші можливості для комп'ютерного моделювання фізичних процесів.

Розрахунок з використанням програмного комплексу «Ansys» дає повне уявлення про напружено-деформований стан залізобетонного стовпа.

## **Література:**

1. Александров А.В., Лащеніков Б.Я., Шапошников М.М. Буд. механіка. Тонкостінні просторові системи. М., Стройиздат, 1983.

2. Дарков А.В., Шапошников М.М. Будівельна механіка. М., Вища школа, 1986.

3. Федорова Н.Н., Вальгер С.А., Данилов М.М., Захарова Ю.В. Основи роботи в ANSYS 17. М.: ДМК Пресс, 2017. 210 с.